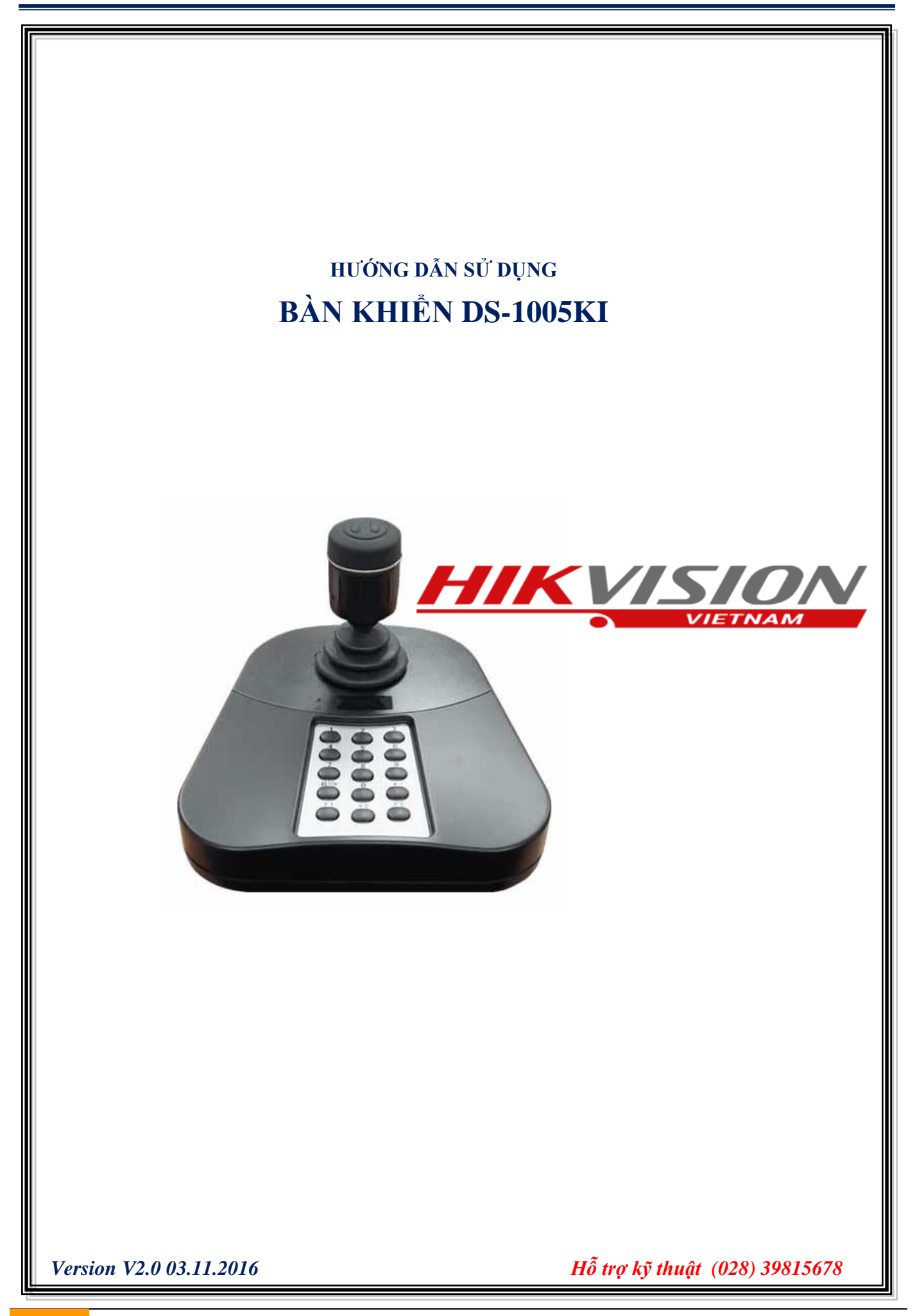

## **1. Giới thiệu**

Bàn điều khiển DS-1005KI là bàn điều khiển sử dụng qua giao thức kết nối USB, tương thích với đầu ghi hình IP, đầu ghi hình Turbo DVR và máy tinh.

## **Sơ đồ kết nối**

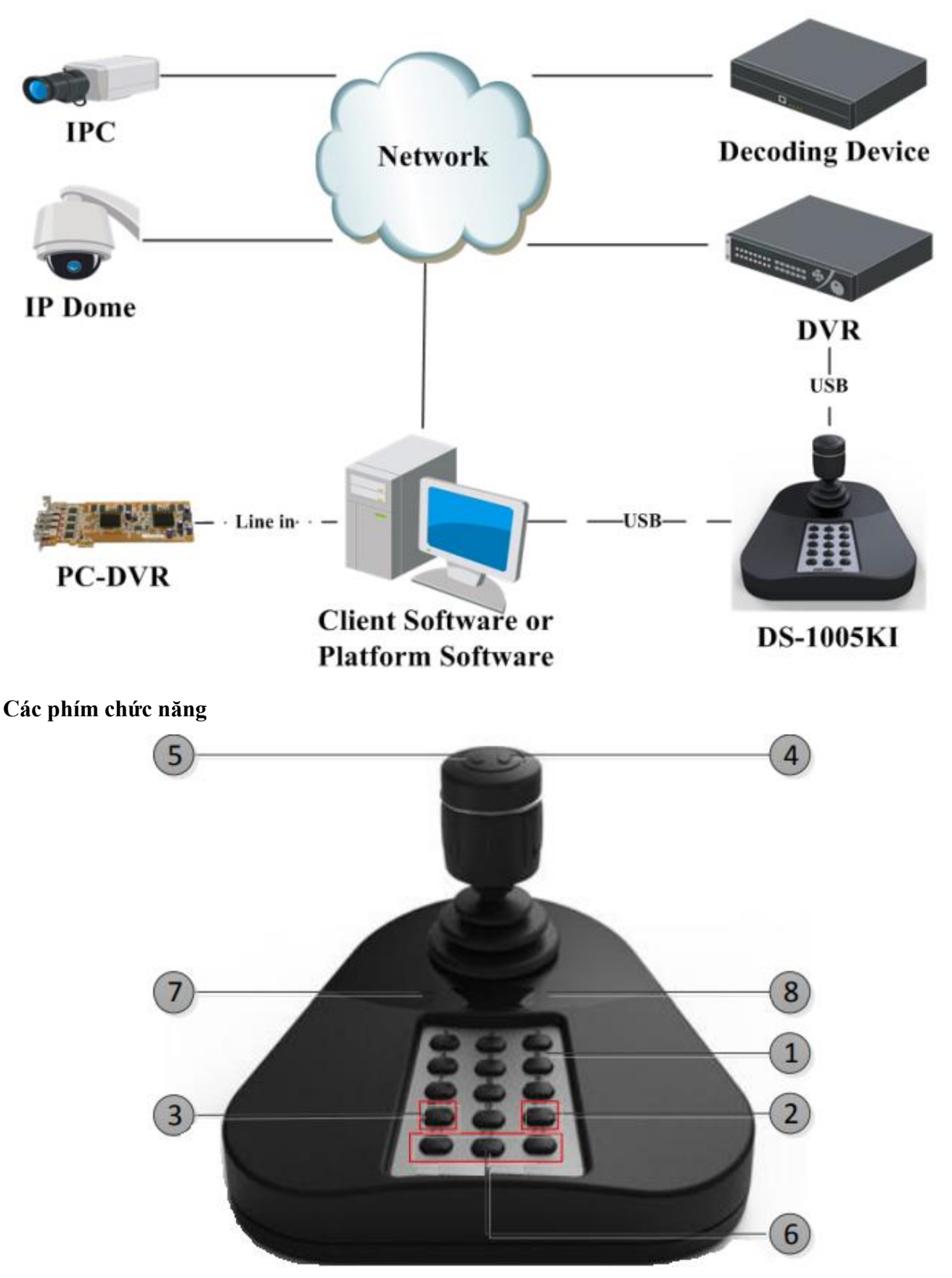

## **2. Kết nối bàn khiển với đầu ghi hình (NVR và DVR)**

- Gắn trực tiếp bàn điều khiển DS-1005KI vào đầu ghi hình qua cổng **USB.**
- Bấm và giữ phím vị trí "**3**" theo hình trên 5 giây và 2 đèn ở vị trí "**7**" sẽ sáng lên.
- Bấm **các phím số** để chọn camera và phóng to màn hình camera tương ứng.
- Bấm **F3** để tùy chọn chế độ chia khung trên màn hình của đầu ghi (2\*2, 1+5, 1+7, 3\*3,…).
- Bấm phím "**Enter**" để mở chế độ điều khiển PTZ hoặc bấm phím vị trí "**5**".
- Bấm phím vị trí "4" để thoát chế độ điều khiển PTZ.
- Bấm phím vị trí "3" để mở Menu của đầu ghi và sử dụng cần điều khiển để di chuyển con trỏ.

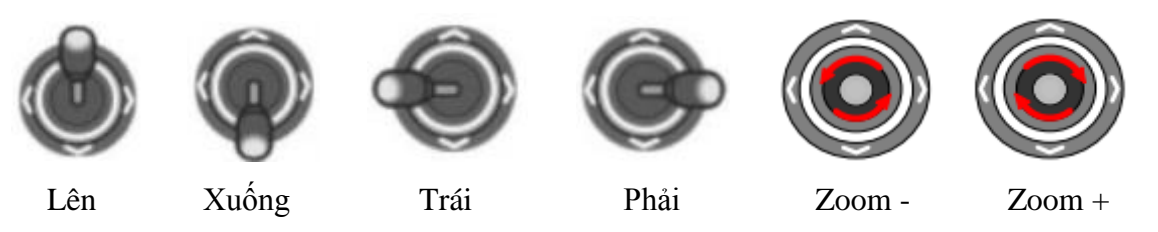

## **3. Kết nối bàn khiển với máy tính**

- Gắn trực tiếp bàn điều khiển DS-1005KI vào máy tinh qua cổng **USB.**
- Bấm và giữ phím vị trí "**3**" theo hình trên 5 giây và 2 đèn ở vị trí "**7**" sẽ sáng lên.
- Bấm phím vị trí "**4**" để chọn camera trên màn hình.
- Bấm phím vị trí "**5**" để mở chế độ điều khiển PTZ và sử dụng cần điều khiển đề điếu khiển camera.

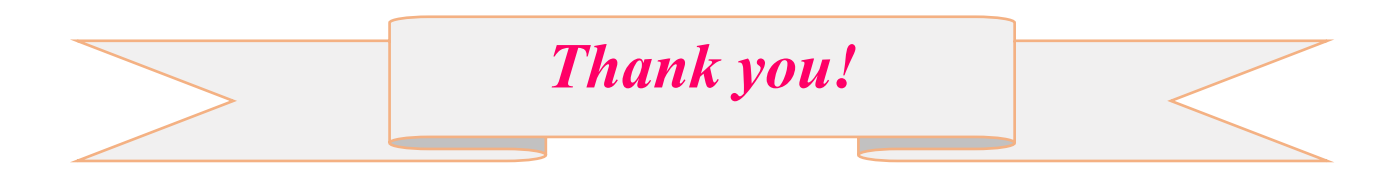